# Use Grips to Edit Objects

2549 GstarCAD MY /KW April 15, 2022 [Workflow](https://kb.gstarcad.com.my/category/workflow/118/) 0 1089

When you select objects with a pointing device, grips will be displayed at strategic points on objects as small filled squares or arrow. Grips can be dragged to edit objects directly and quickly.

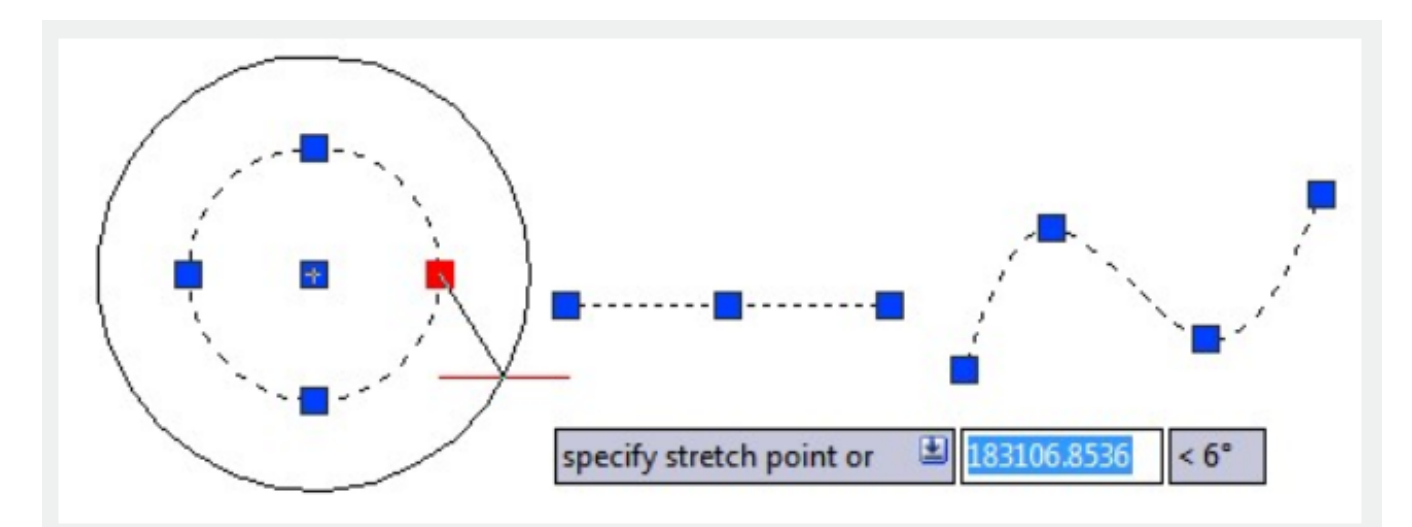

## **Stretch with Grips**

When you drag selected grips to new locations, you are stretching an object or move text, block references, midpoints of lines, centers of circles with the grips. You can use this method to adjust dimensions, move block references and change the state of dynamic blocks.

## **Move with Grips**

If you select grips on an object, the object will be highlighted and can be moved into the direction and or the distance to the next specified point location.

## **Rotate with Grips**

You can rotate selected objects around the selected grip by dragging and specifying a point location or entering an angle value.

#### **Scale with Grips**

Objects can be scaled in relation to a base point. To increase or decrease the size of an object, start dragging outward from the base grip to a specified point location or you can enter a value.

#### **Mirror with Grips**

Objects can be mirrored across a temporary mirror line, which can be drawn vertically or horizontally with the help of **[ORTHO](https://kb.gstarcad.com.my/article/ortho-command-2264.html)**.

## **Control Grips in Blocks**

A block can have a single grip or multiple grips. You can add parameters and actions to block by [BEDIT](https://kb.gstarcad.com.my/article/bedit-command-1997.html) , each action has one or more grips.

Related tutorial video:

- [Mleaderstyle command](https://kb.gstarcad.com.my/article.php?id=2235) 00:28
- [Mleader command](https://kb.gstarcad.com.my/article.php?id=2231) 02:03
- [Use grips to edit objects](https://kb.gstarcad.com.my/article.php?id=2549) 04:07
- [Mleaderedit](https://kb.gstarcad.com.my/article.php?id=2234) 04:46
- [Mleaderalign](https://kb.gstarcad.com.my/article.php?id=2232) 05:37

Above video sources from [TUTORIAL - GETTING STARTED WITH GSTARCAD](https://hub.gstarcad.com.my/slides/tutorial-getting-started-with-gstarcad-11)**,** enrol now for free.

Online URL: <https://kb.gstarcad.com.my/article/use-grips-to-edit-objects-2549.html>